1. Say you want to see the "BasicArotIDProfile". First pull down and select "---None ---" as shown in the following 2 screens shots.

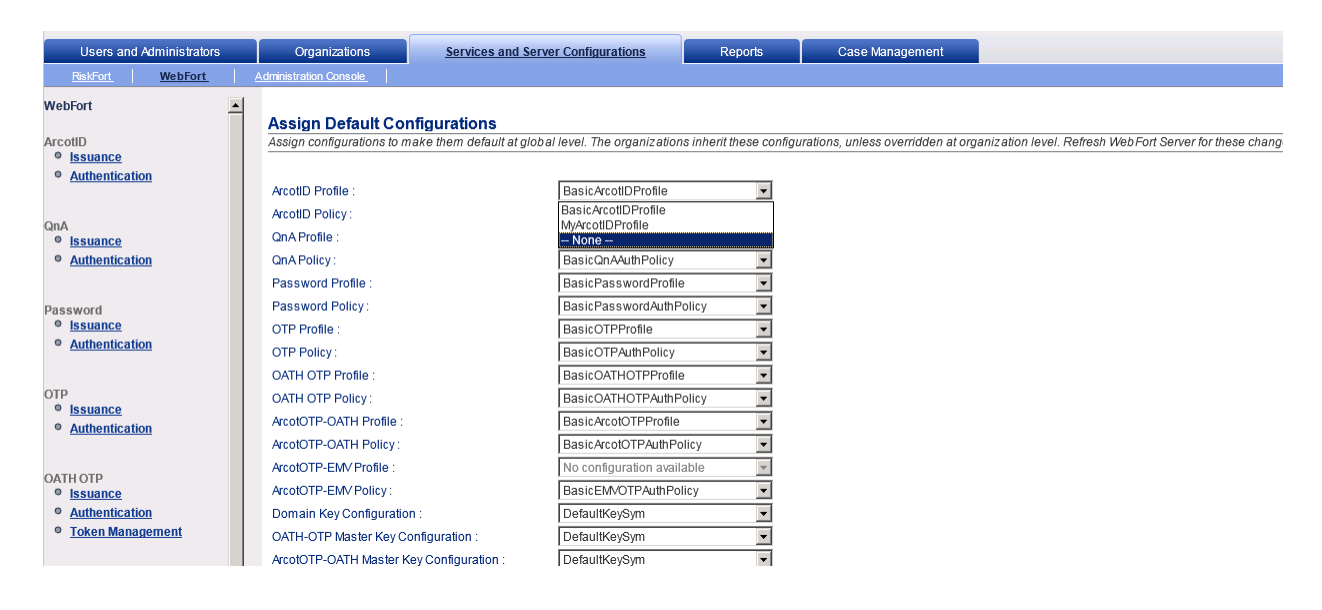

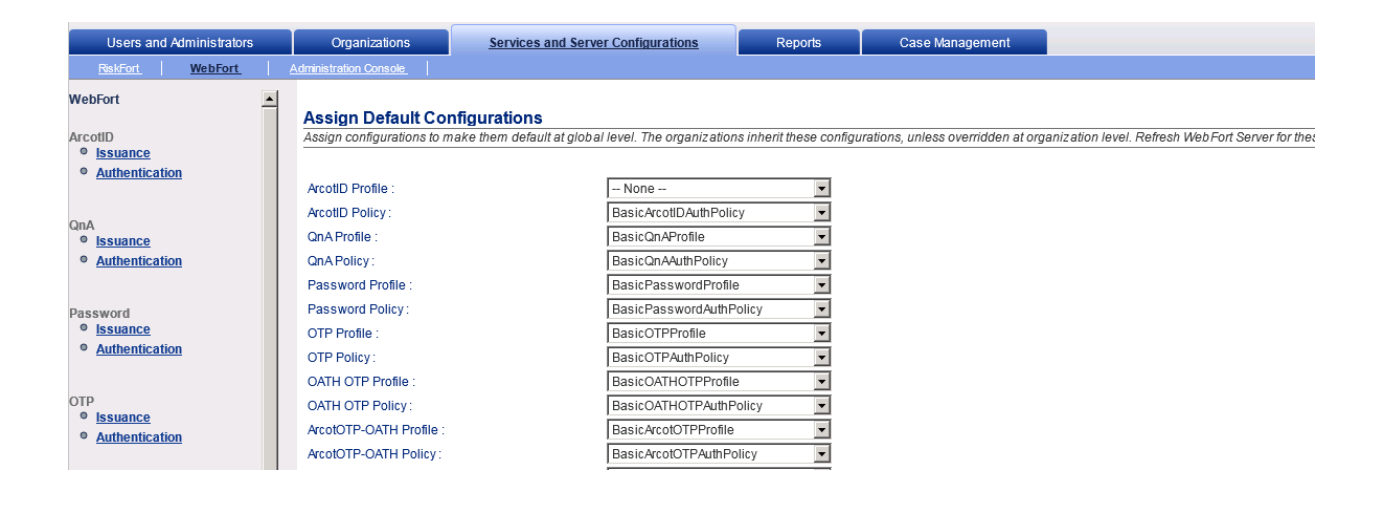

2. Then pull down and select "BasicArotIDProfile" after selecing "--- None ---" as in next screen shots and the BasicArotIDProfile details are shown in rendering to right as shown below.

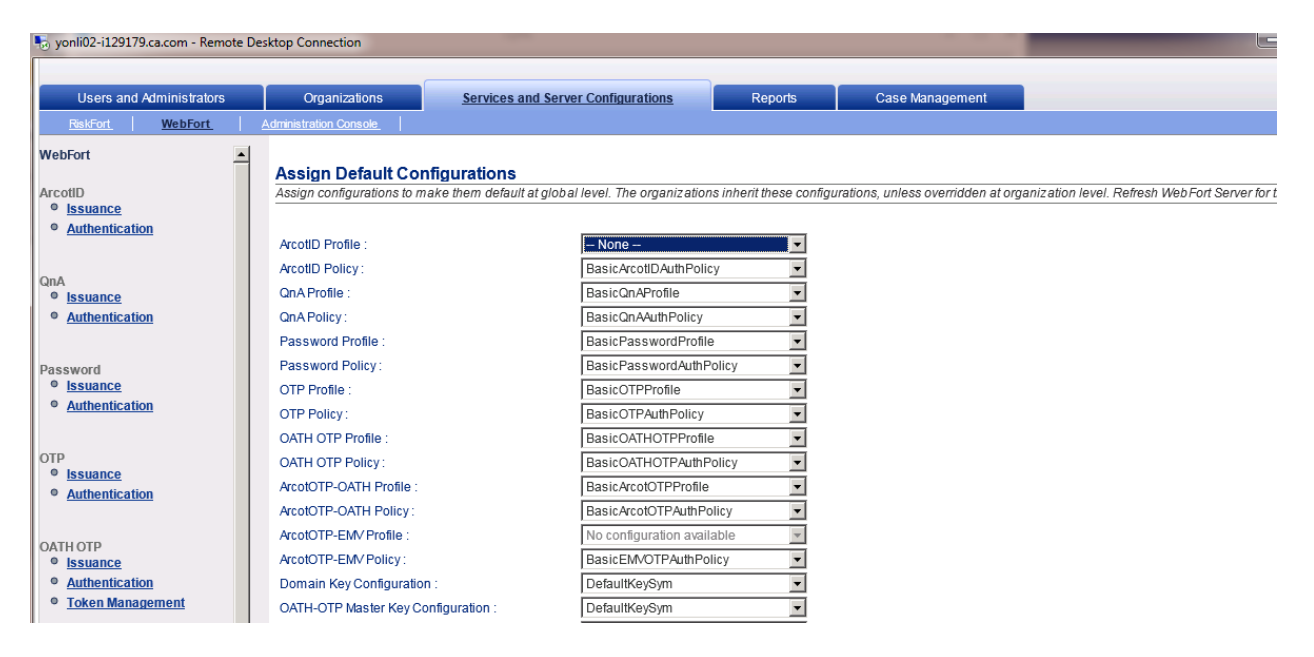

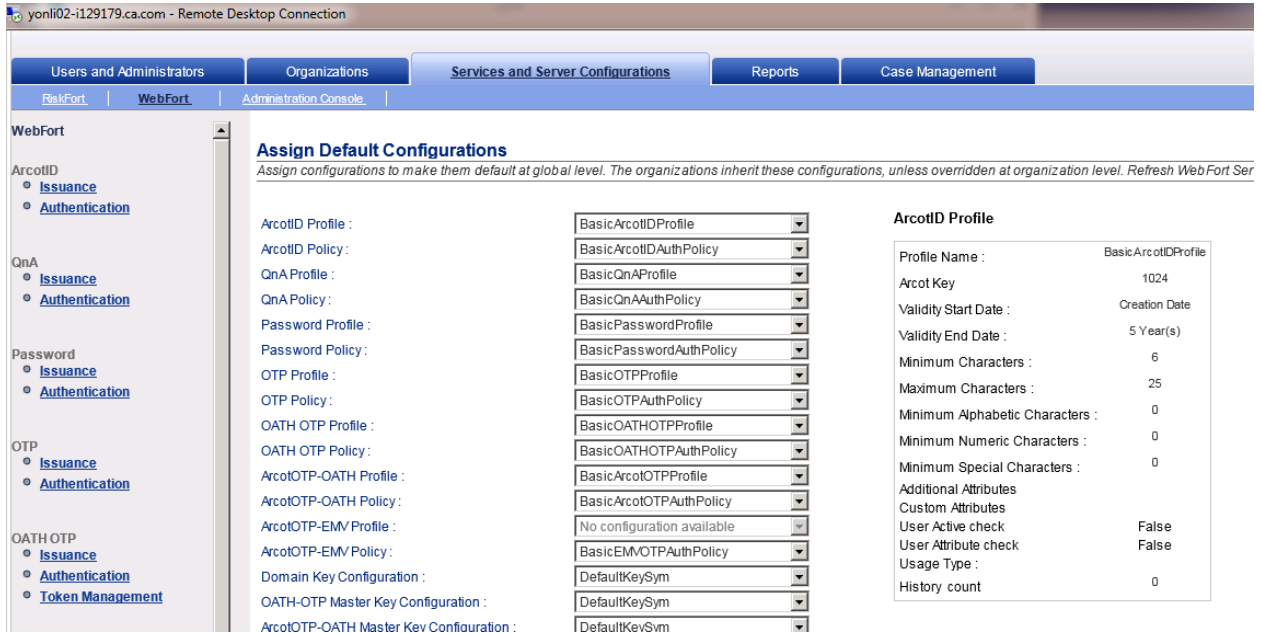

Here is a list of Default (Basic\*) Profiles and Policies.

#### **1. ArcotID Profile -** BasicArcotIDProfile

#### **ArcotID Profile**

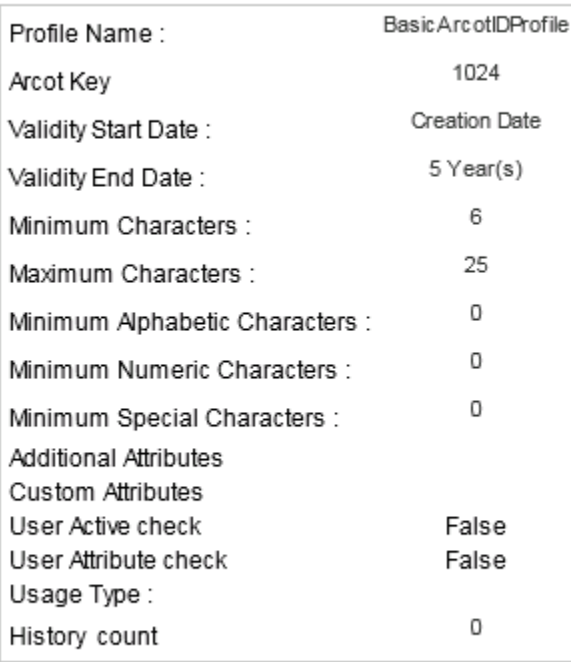

# **2. ArcotID Authentication Policy -** BasicArcotIDAuthPolicy

## **ArcotID Authentication Policy**

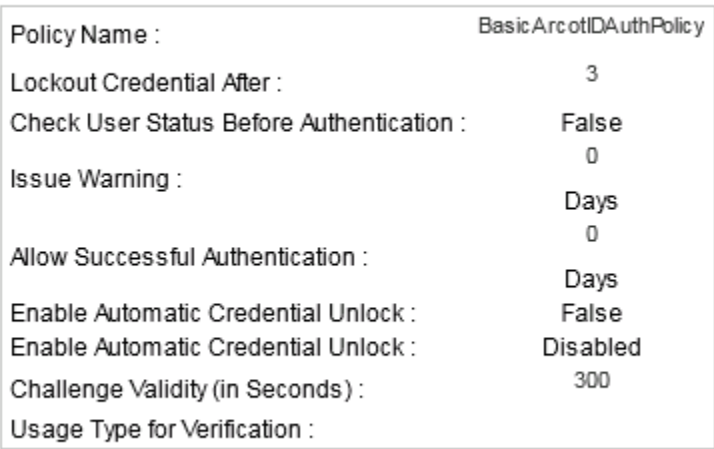

# **3. QnA Profile -** BasicQnAProfile

#### **QnA Profile**

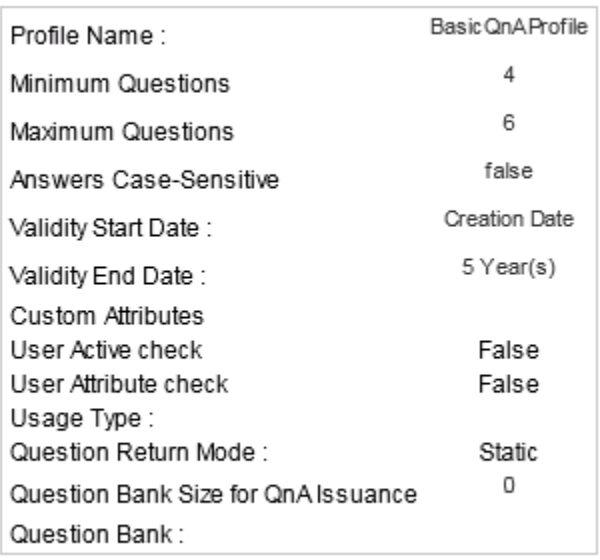

## **4. QnA Authentication Policy -** BasicQnAuthPolicy

# **QnA Authentication Policy**

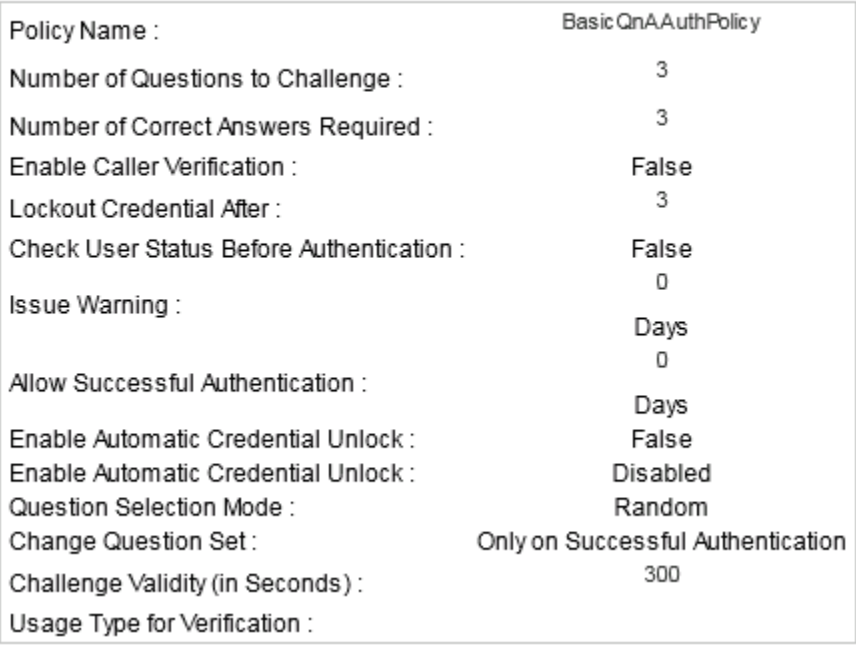

# **5. Password Profile -** BasicPasswordProfile

## Password Profile

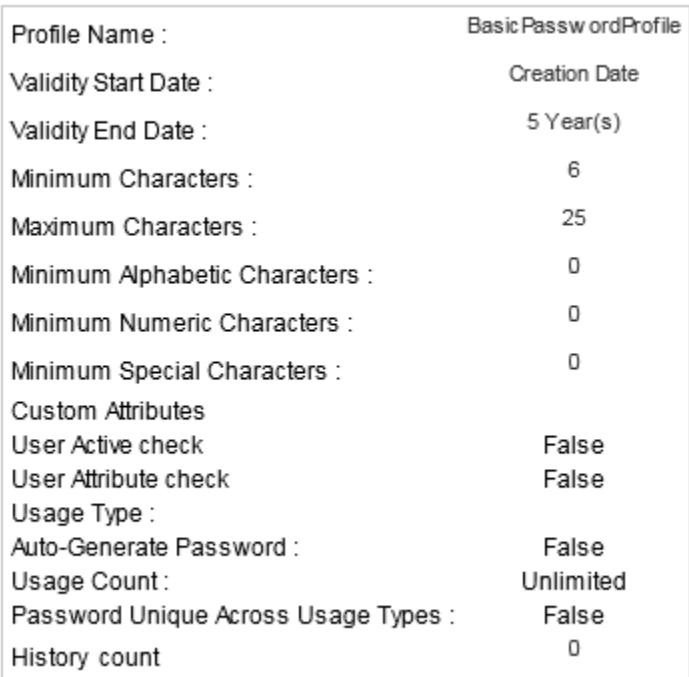

# **6. Password Authentication Policy -** BasicPasswordAuthPolicy

## **Password Authentication Policy**

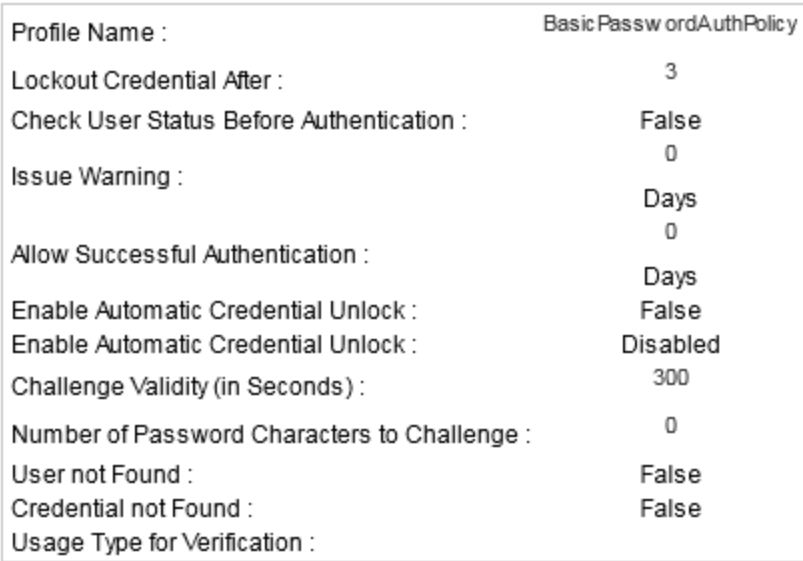

## **7. OTP Profile -** BasicOTPProfile

#### **OTP Profile**

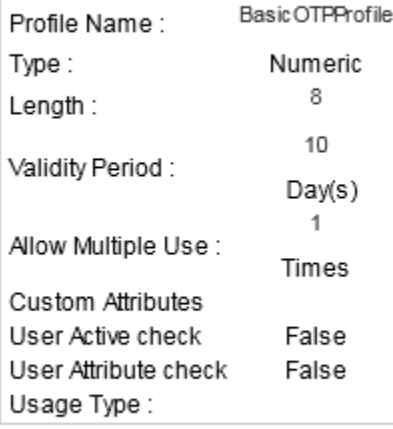

## **8. OTP Authentication Policy -** BasicOTPAuthPolicy

## **OTP Authentication Policy**

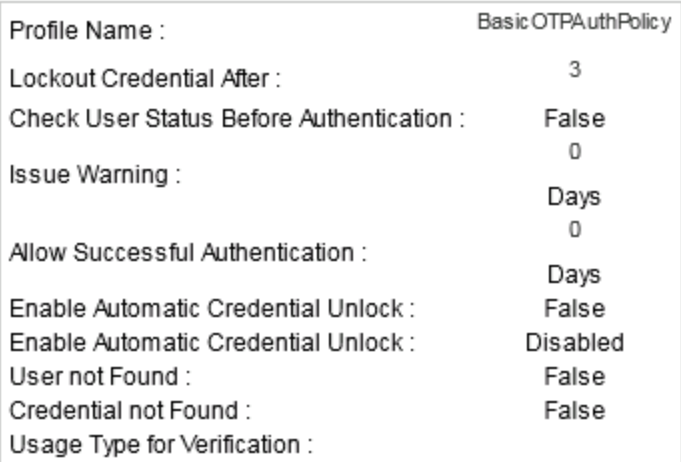

#### **9. OATH OTP Profile –** BasicOATHOTPProfile

#### **OATH OTP Profile**

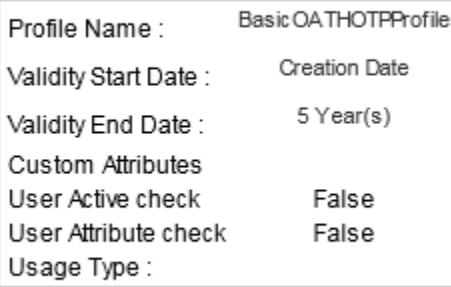

#### **10. OATH OTP Authentication Policy** – BasicOATHOTPAuthPolicy

# **OATH OTP Authentication Policy**

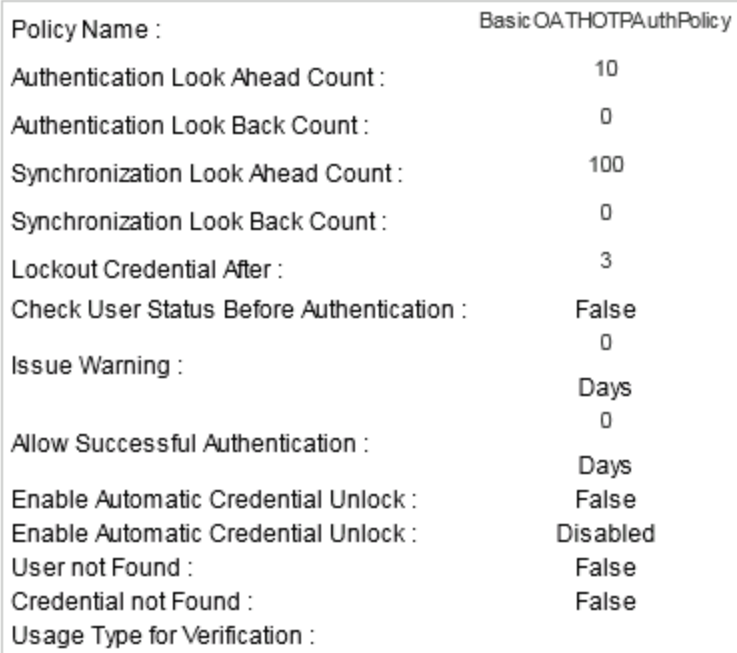

# **11. ArcotOTP-OATH Profile -** BasicArcotOTPProfile

#### ArcotOTP-OATH Profile

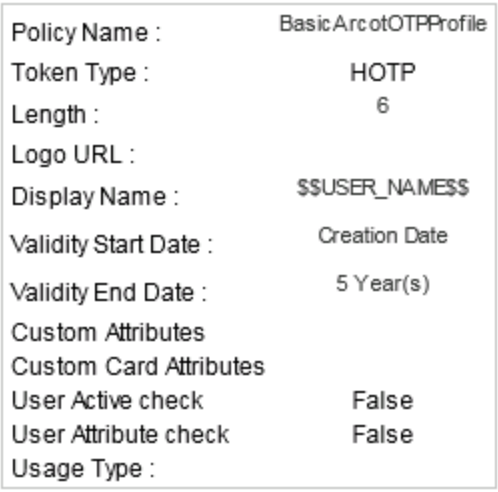

## **12. ArcotOTP-OATH Policy -** BasicArcotOTPAuthPolicy

## **ArcotOTP Authentication Policy**

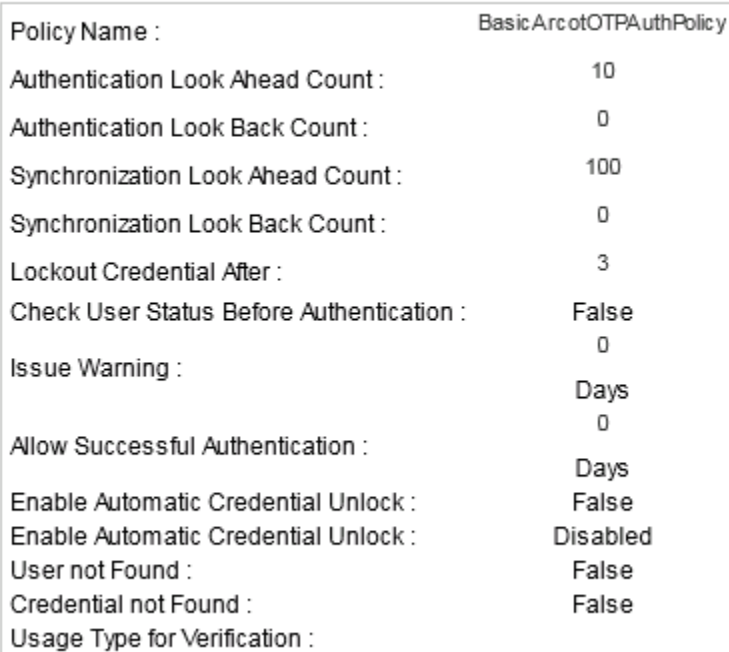

## 13. **ArcotOTP-EMV Authentication Policy** - Basic EMVOTPAuthPolicy

## **ArcotOTP-EMV Authentication Policy**

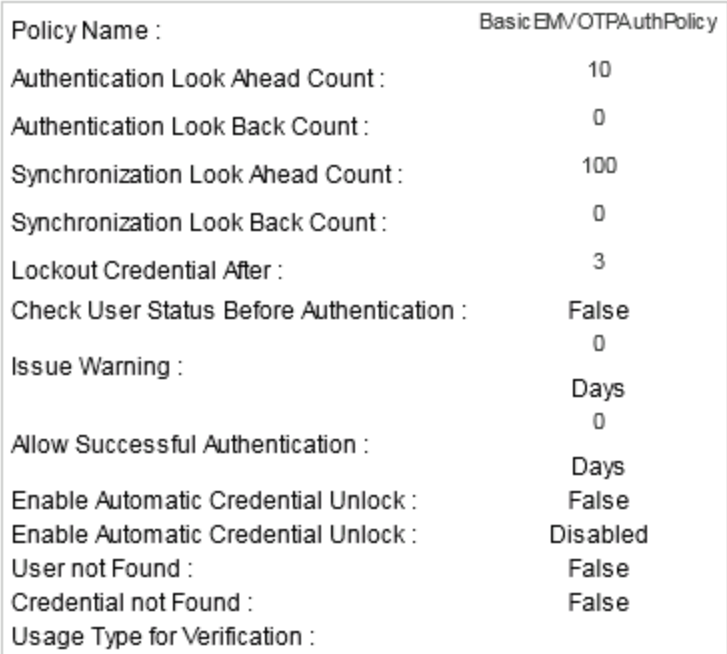